#### Pre-Webinar Polling Question

## How much experience do you have with using Portfolio Manager?

- A. None (don't have an account created)
- B. Beginner (created account, just getting started benchmarking)
- C. Intermediate
- D. Advanced

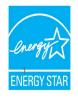

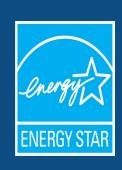

A Beginner's Guide to Using Portfolio Manager for Benchmarking Law Compliance

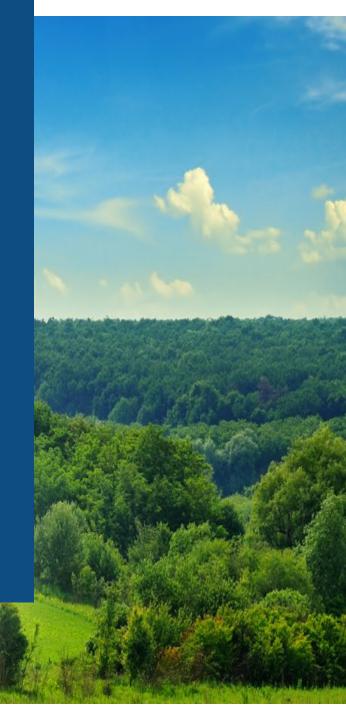

# "Basics of Building Benchmarking for Ordinance Compliance" Webinar Series

Part 1 (April 10 and May 9)

A Beginner's Guide to Using Portfolio Manager for Benchmarking Law Compliance

Part 2 (April 24 and May 22 )
 Using Benchmarking Results to Understand your Building's Performance

Part 3 (May 8 and June 6)

To Efficiency and Beyond! How to Benefit from Benchmarking Compliance with Strategies for Improving your Energy Performance

https://www.energystar.gov/buildings/training/complying\_ordinances

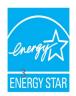

## **Learning Objectives**

- Understanding the role of EPA's Portfolio Manager tool in benchmarking law compliance
- Getting started using Portfolio Manager
- Successfully submitting building data to your local jurisdiction

**Note:** ENERGY STAR also has short videos on introductory topics related to Portfolio Manager available at www.energystar.gov/buildings/training

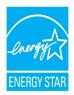

## **Learning Objectives**

- Understanding the role of EPA's Portfolio Manager tool in benchmarking law compliance
- Getting started using Portfolio Manager
- Successfully submitting building data to your local jurisdiction

**Note:** ENERGY STAR also has short videos on introductory topics related to Portfolio Manager available at www.energystar.gov/buildings/training

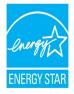

### What is a Benchmarking Law?

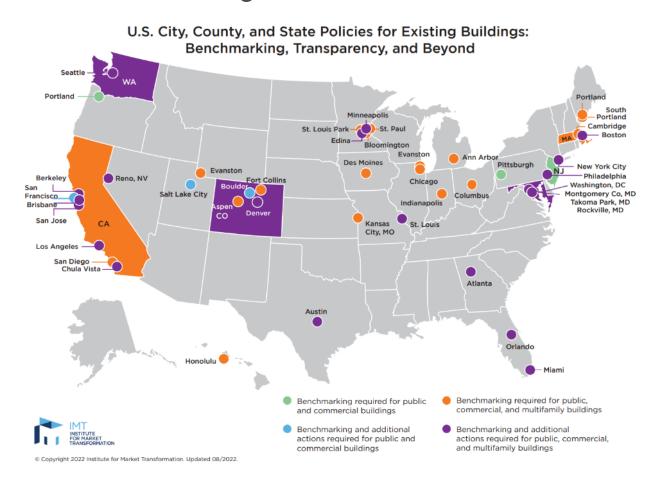

Map: U.S. City, County, and State Policies for Existing Buildings: Benchmarking, Transparency and Beyond - IMT

### EPA vs. Jurisdiction Responsibilities

### The EPA and ENERGY STAR can answer questions about...

- ➤ How to use Portfolio Manager
- ➤ Portfolio Manager metrics such as the ENERGY STAR score
- ➤ Portfolio Manager alerts and data quality checks
- ➤ How to connect with other Portfolio Manager users including utilities and 3<sup>rd</sup> party service providers

## Your state or local jurisdiction can answer questions about...

- Which buildings are subject to the benchmarking law
- Which data and time periods are required for reporting
- Due dates for submission and fines
- Confirmation that your report was received and/or complete

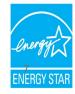

#### Portfolio Manager and Benchmarking Laws in Canada

Please direct all questions about Canadian benchmarking laws to Natural Resources Canada:

• Toll free: 1-877-360-5500

• Ottawa local: 613-992-3245

• Email: <u>buildings-batiments@nrcan-rncan.gc.ca</u>

• Website: <a href="https://www.nrcan.gc.ca/energy-efficiency/energy-star-canada/18953">https://www.nrcan.gc.ca/energy-efficiency/energy-star-canada/18953</a>

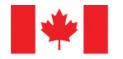

Natural Resources Canada Ressources naturelles Canada

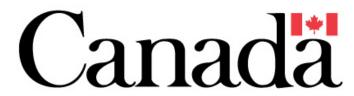

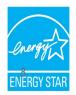

#### **Online List of Service Providers**

#### Most Active Service & Product Providers

ENERGY STAR Service and Product Providers (SPPs) have demonstrated their expertise and achievements by meeting strict ENERGY STAR program requirements for benchmarking customer buildings using Portfolio Manager and gaining ENERGY STAR certification for buildings. Use this directory to find SPPs that have done the most for their clients through ENERGY STAR in the past 12 months.

Also see these additional provider partners: Most Active Service Providers That Exchange Data with Portfolio Manager via Web Services, Most Active Architecture & Engineering Firms, and Most Active Industrial Service & Product Providers.

#### This list shows SPP activity for the past 12 months, updated quarterly.

Benchmarked properties located in Canada are not included in the totals. For information on Canadian benchmarking, please contact nrcan.buildings-batiments.rncan@canada.ca.

Please note, the links below leave the energystar.gov domain. For more information visit our Exit Disclaimer.

| 1 - 276 of 276 Show. |                                                                                                    |                                                                     |           |                            |
|----------------------|----------------------------------------------------------------------------------------------------|---------------------------------------------------------------------|-----------|----------------------------|
| Company Name         | Company Type +                                                                                                    | Contact ¢                                                           | Benchmark | ENERGY STAR Certifications |
| Schneider Electric   | Energy or Architecture Related Professional, Consulting or<br>Procurement Services;Energy Management                                           | Erik Mohn<br>502-614-2348 (phone)<br>erik.mohn@se.com               | 48200     | 506                        |
| ENGIE Impact         | Energy or Architecture Related Professional, Consulting or<br>Procurement Services;Energy Management                                           | Paige Janson<br>800-767-4197 (phone)<br>info@engieimpact.com        | 46444     | 376                        |
| Conservice, LLC      | Energy or Architecture Related Professional, Consulting or<br>Procurement Services;Energy Management;Energy Information<br>and Data Management | Brett Kraus<br>435-713-2136 (phone)<br>bkraus@conservice.com        | 29724     | 1298                       |
| Measurabl, Inc.      | Energy Information and Data Management                                                                                                    | Measurabl Team<br>619-719-1716 (phone)<br>info@measurabl.com        | 25980     | 1609                       |
| Bright Power, Inc.   | Energy or Architecture Related Professional, Consulting or<br>Procurement Services; Energy Management                                          | Jeffrey Perlman<br>212-803-5868 (phone)<br>jperlman@brightpower.com | 21997     | 202                        |
| WegoWise             | Energy or Architecture Related Professional, Consulting or<br>Procurement Services; Energy Management                                          | Dan Teague<br>617-367-9346 (phone)<br>dteague@wegowise.com          | 20393     | 45                         |

View the list online here: <a href="https://www.energystar.gov/buildings/facility-owners-and-managers/existing-buildings/save-energy/expert-help/find-spp/most\_active">https://www.energystar.gov/buildings/facility-owners-and-managers/existing-buildings/save-energy/expert-help/find-spp/most\_active</a>

## **Learning Objectives**

- Understanding the role of EPA's Portfolio Manager tool in benchmarking law compliance
- Getting started using Portfolio Manager
- Successfully submitting building data to your local jurisdiction

Note: ENERGY STAR also has short videos on introductory topics related to Portfolio Manager available at <a href="https://www.energystar.gov/buildings/training">www.energystar.gov/buildings/training</a>

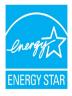

# To get started benchmarking in Portfolio Manager you will need...

- Property information:
  - Primary function
  - Name, address, zip/postal code
  - Year built
  - Gross floor area

- 2 Property use details, e.g.:
  - Operating hours
  - No. of computers
  - No. of workers, etc.

3 Consumption data for all resources that you need to report for the duration of the compliance period

Use Portfolio Manager's <u>data collection worksheet</u> to gather data upfront for your property type/s

https://portfoliomanager.energystar.gov/pm/dataCollectionWorksheet

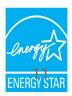

#### **Get Data Into Portfolio Manager**

**Manual entry** 

Spreadsheet upload

Automated data uploads

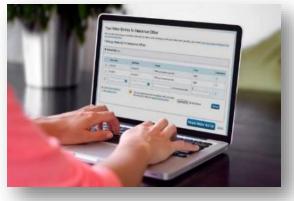

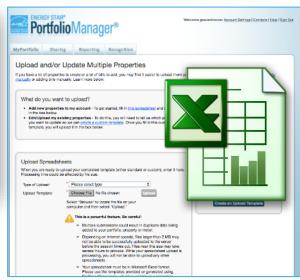

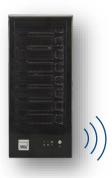

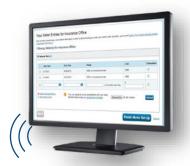

Choose the best data management method.

More on how to get utility data into Portfolio Manager:

https://www.energystar.gov/buildings/tools-and-resources/how-get-data-portfoliomanager

# Utility Data Access and the Benefits of Aggregate Data

- Without complete, whole-building consumption data (all fuels, all meters), benchmarking results will not be accurate.
- Obtaining complete consumption data can be difficult for some multi-tenant/multi-family scenarios.
- Many utilities can provide aggregate wholebuilding consumption data (i.e., a single consumption value for each fuel for each month).

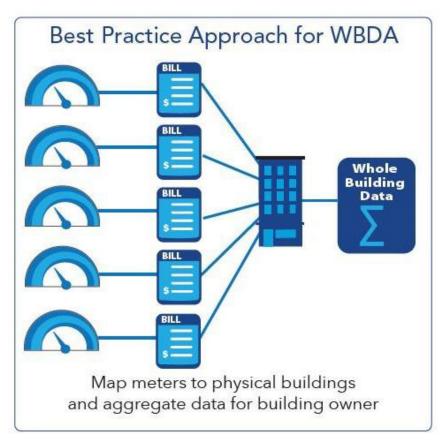

Credit: US Department of Energy

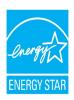

#### **Utility Data Access Map**

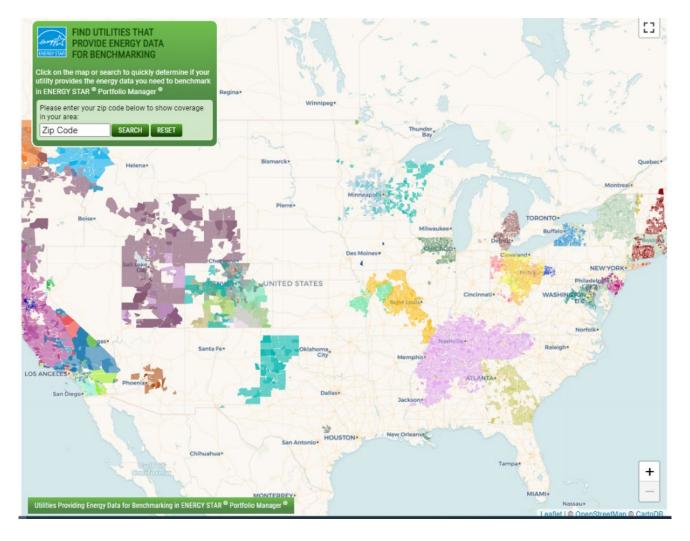

Website: <a href="https://www.energystar.gov/utilitydata">https://www.energystar.gov/utilitydata</a>

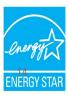

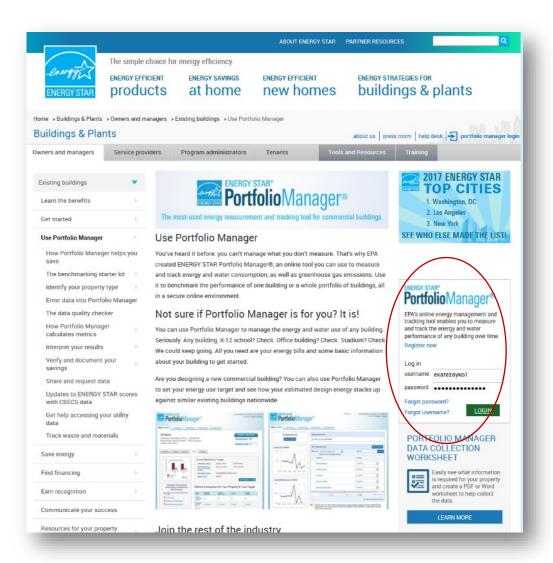

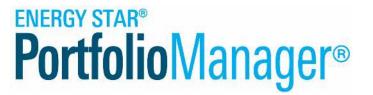

Select "Register Now"

Free, online secure platform: www.energystar.gov/portfoliomanager

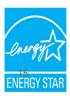

#### Add a Property

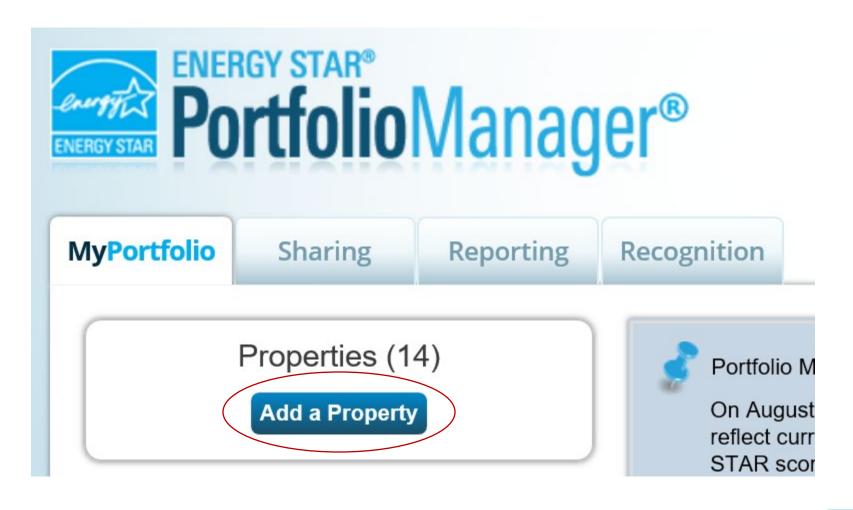

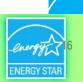

#### Add a Property: Existing Property

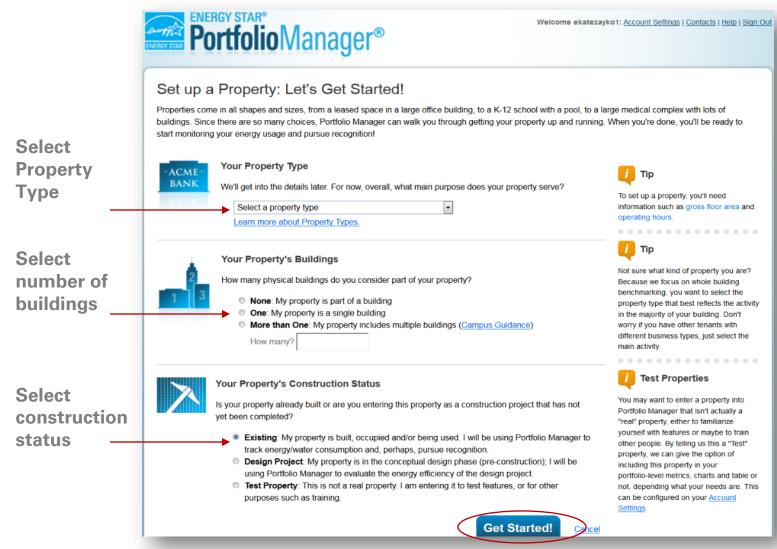

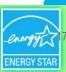

#### **Basic Property Information**

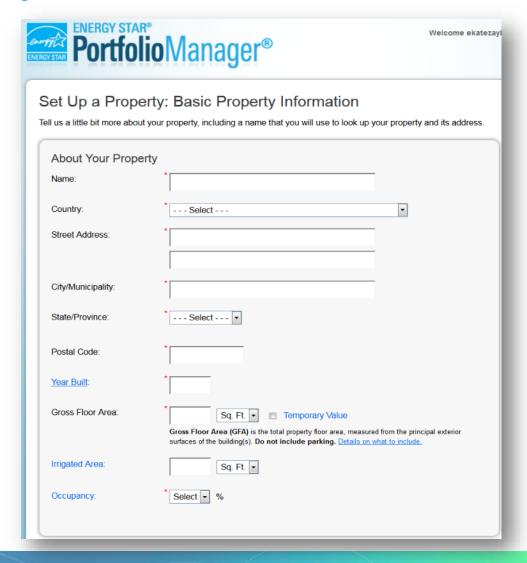

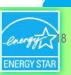

#### **Basic Property Information**

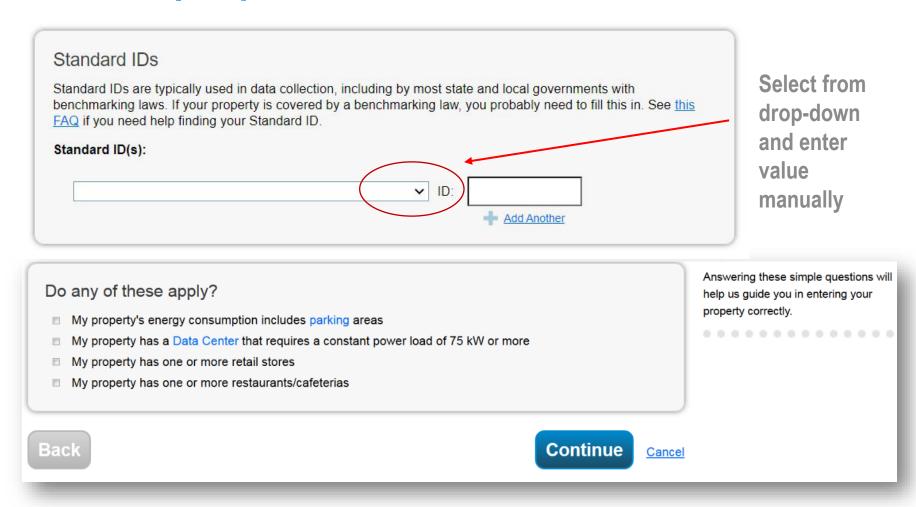

Need help figuring out your standard ID? Click here: <a href="https://sforce.co/3a2Fix">https://sforce.co/3a2Fix</a>

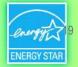

#### **Enter Values for Property Use Details**

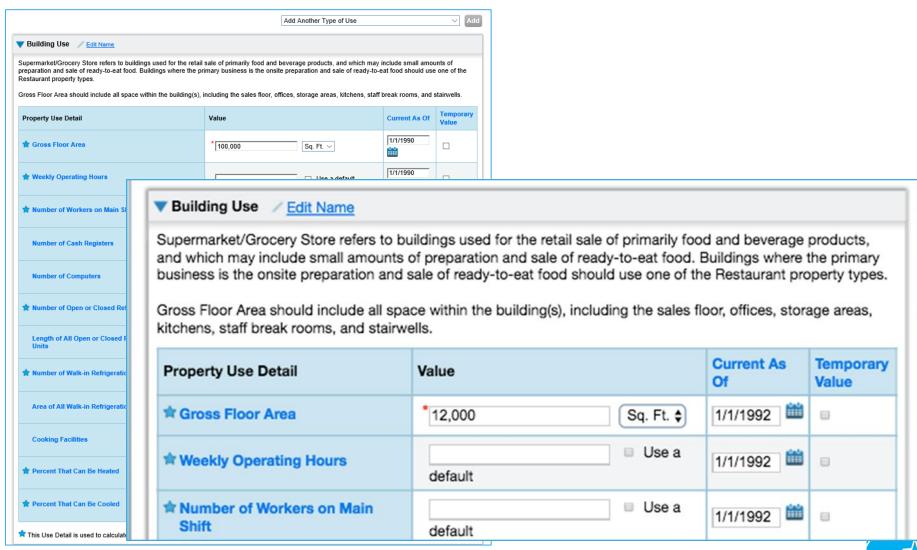

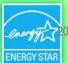

#### **Property Summary Tab**

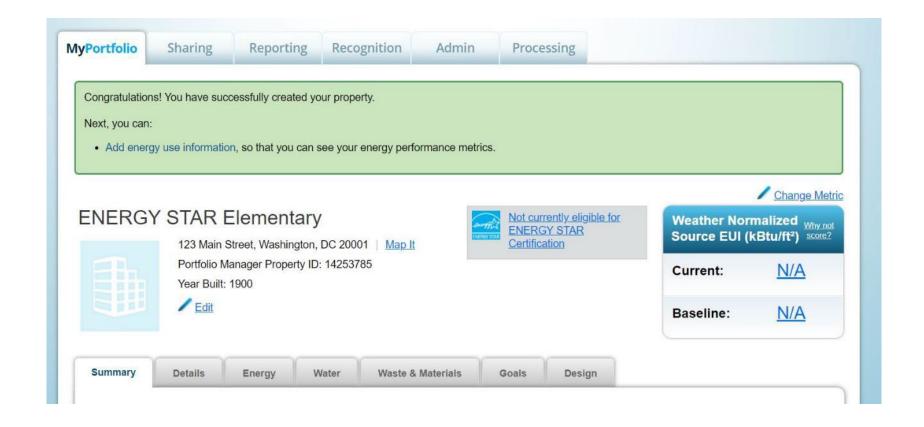

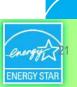

#### **Manual Data Entry – Energy Meters**

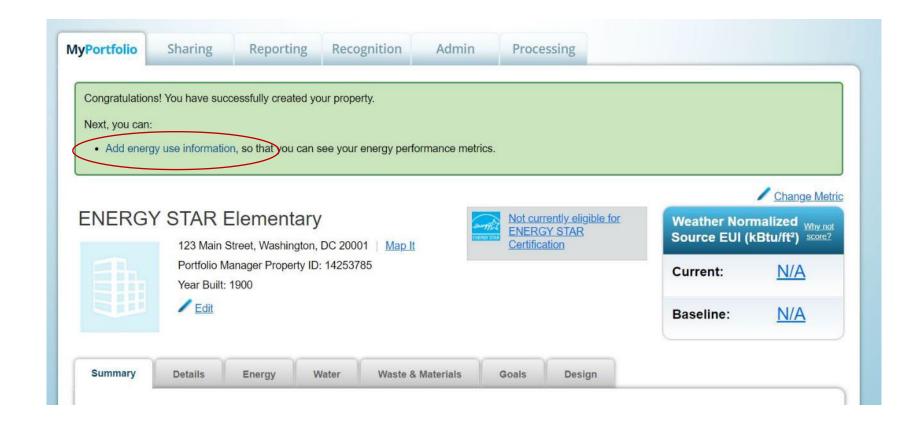

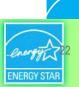

#### **Enter Additional Information**

| inally, you can hire an organization that exchanges data to update your energy data automatic | ally.                                                                        |
|-----------------------------------------------------------------------------------------------|------------------------------------------------------------------------------|
| Sources of Your Property's Energy                                                             | Tracking Energy                                                              |
| What kind of energy do you want to track? Please select all that apply.                       | To track your energy, create an en                                           |
| ☐ Electric                                                                                    | meter for each source of energy fr                                           |
| ☐ Natural Gas                                                                                 | utility, a neighboring building, or ar<br>onsite solar or wind panel. If you |
| ☐ Propane                                                                                     | purchase a raw fuel (e.g. gas) and                                           |
| ☐ Fuel Oil (No. 2)                                                                            | produce your own fuel (e.g., electr<br>chilled water), you only need a me    |
| ☐ Diesel                                                                                      | the fuel you purchased (e.g. gas),                                           |
| ☐ District Steam                                                                              | not for the fuel you produce.                                                |
| ☐ District Hot Water                                                                          | Two Meters Needed                                                            |
| ☐ District Chilled Water                                                                      | Onsite Solar/Wind                                                            |
| ☐ Fuel Oil (No. 4)                                                                            | If you've got onsite Solar (or Wind                                          |
| ☐ Fuel Oil (No. 5 and No. 6)                                                                  | still need to enter an Electric Grid Learn More.                             |
| ☐ Coal (anthracite)                                                                           |                                                                              |
| ☐ Coal (bituminous)                                                                           | Automate Your Meter                                                          |
| ☐ Coke                                                                                        | Entries                                                                      |
| ☐ Wood                                                                                        | There are many organizations that electronically enter your utility data     |
| ☐ Kerosene                                                                                    | Portfolio Manager. Many utilities p                                          |
| ☐ Fuel Oil (No. 1)                                                                            | this service for free. Service provice integrate this service into their own |
| ☐ Other:                                                                                      | software and value-added offering                                            |
|                                                                                               | <u>Learn more.</u>                                                           |

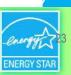

#### **About Your Meters**

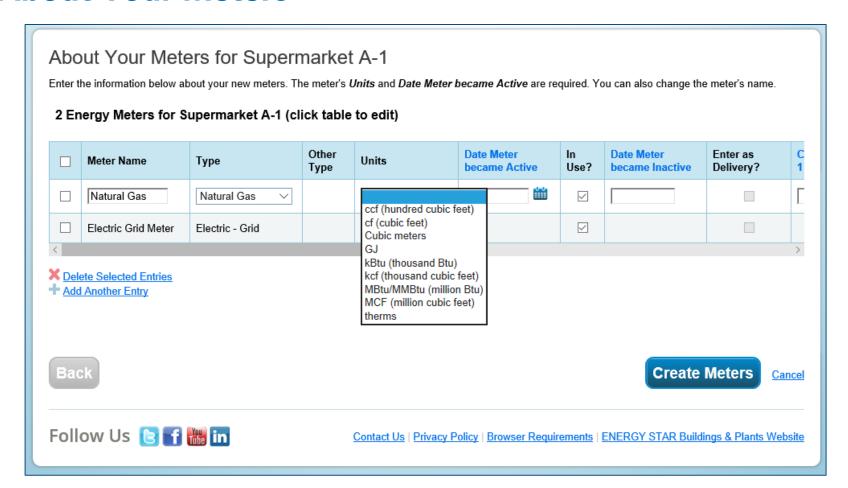

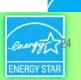

#### **Add Energy Consumption Information**

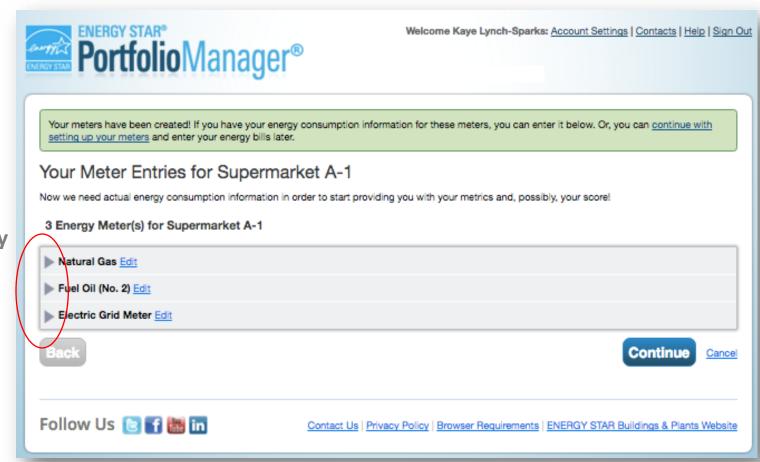

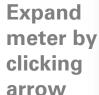

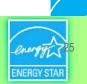

#### **Add Meter Entries and Fill in Data**

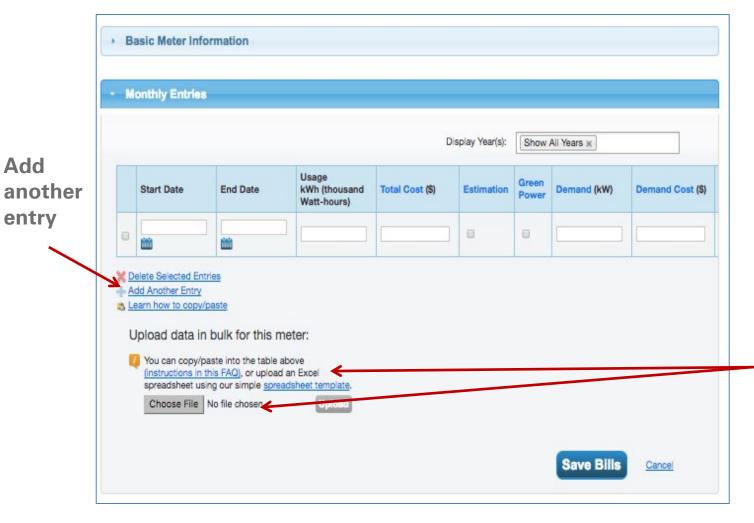

How To Guide:
Electric
Demand
Tracking
https://www.en
ergystar.gov/b
uildings/toolsandresources/how
track electric
demand portfo
lio manager.

Use a spreadsheet to upload or copy and paste

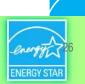

#### **Meters to Add to Total Consumption**

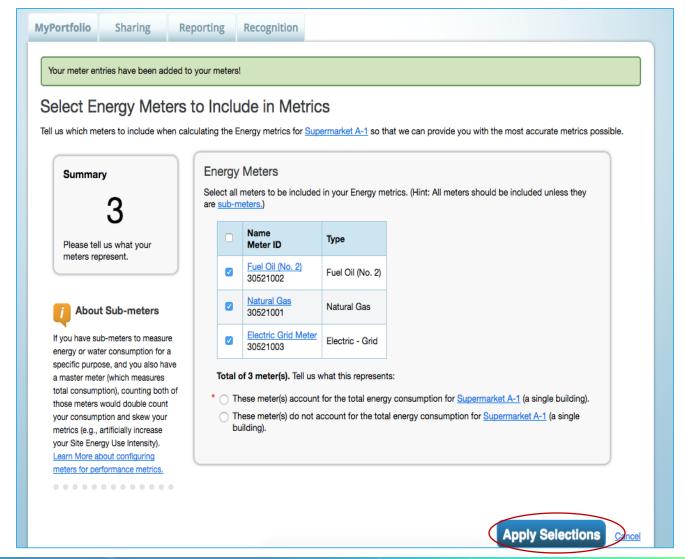

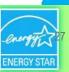

#### **Energy Meters Tab: Meters Added and Displayed**

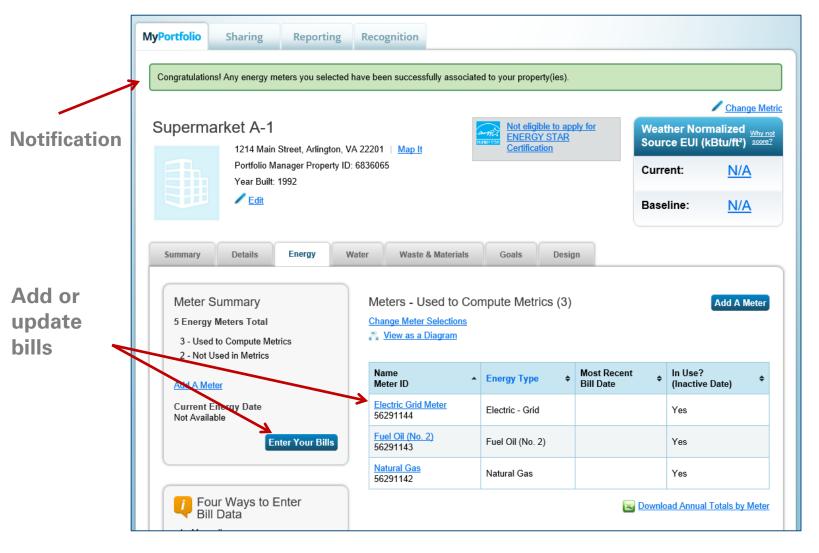

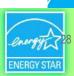

#### View Meter Data and Manage Bills for Your Property

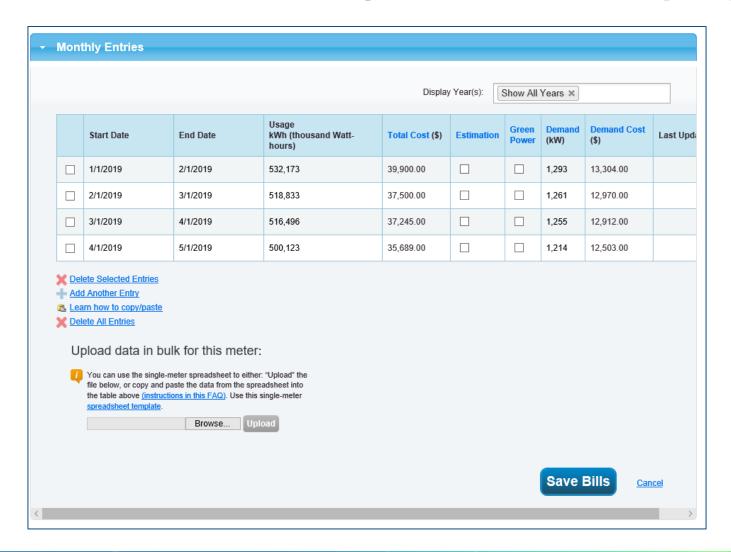

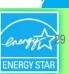

## **Learning Objectives**

- Understanding the role of EPA's Portfolio Manager tool in benchmarking law compliance
- Getting started using Portfolio Manager
- Successfully submitting building data to your local jurisdiction

**Note:** ENERGY STAR also has short videos on introductory topics related to Portfolio Manager available at <a href="https://www.energystar.gov/buildings/training">www.energystar.gov/buildings/training</a>

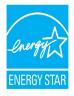

#### Common Data Collection Methods

- Your local jurisdiction will likely collect the required data in one of two ways:
  - 1. **Property Share** a property share requires you to share your property record and data with your jurisdiction's Portfolio Manager account directly
  - 2. Data Request a Portfolio Manager Data Request that is accessed through a unique link and only requires you to share data for a specific time period

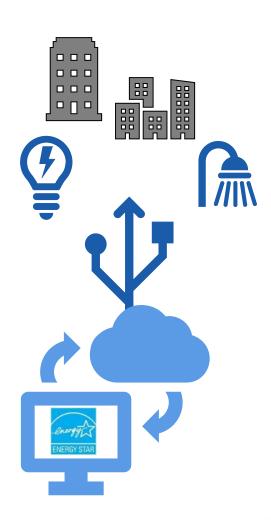

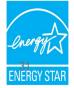

### **Data Quality Checker**

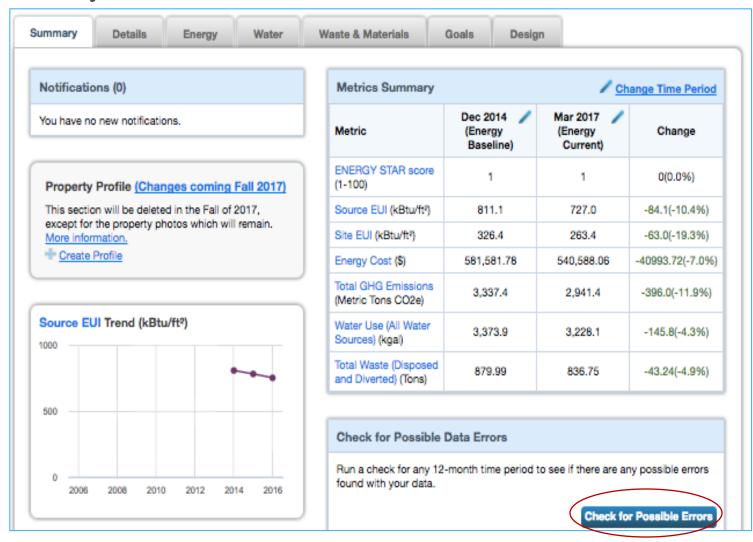

### Data Collection Method 1: Property Share

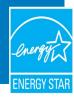

#### Click on "Contacts" in the upper right corner

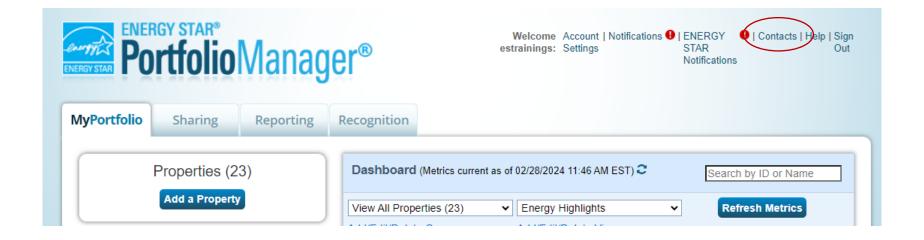

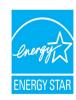

## Click on "Add New Contacts/Connections"

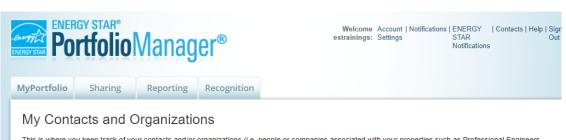

This is where you keep track of your contacts and/or organizations (i.e. people or companies associated with your properties such as Professional Engineers, Registered Architects, or others with whom you share information). You can add anyone as a contact, regardless of whether they have a Portfolio Manager account and you can share your properties & reports with any of your **connected** contacts. You can "connect" to other Portfolio Manager users by searching for their accounts and sending a connection request.

| Searc | h existing contacts                   |                     | Q                           |   | Ac                                | dd N | ew Contacts/Connections |
|-------|---------------------------------------|---------------------|-----------------------------|---|-----------------------------------|------|-------------------------|
|       | Name (title)                          |                     | Organization                | ¢ | Connection Status                 | ¢ ا  | Jsername                |
|       | Alice Bell<br>Energy & Sustaina       | bility Researcher   | ICF                         |   | □ Connection Pending     (Cancel) | A    | AB_Processor            |
|       | Andrew Schulte<br>Manager             |                     | Sample Web Service Provider |   | Connection Pending (Cancel)       | а    | schultewebservices      |
|       | Annie King<br>Energy & Sustaina       | bility Analyst      | ICF                         |   | connected                         | a    | k_processor             |
|       | estraining_                           |                     | ENERGY STAR Trainings       |   | Not connected                     |      |                         |
|       | Karinna Papke<br>Energy and Sustain   | nability Researcher | ICF                         |   | □ Connection Pending     (Cancel) | P    | (P_Processor            |
|       | <u>LP</u>                             |                     | ENERGY STAR Trainings       |   | Not connected                     |      |                         |
|       | Madeleine Albee<br>Energy and Sustain |                     | ICF                         |   | Connection Pending (Cancel)       | N    | MA_Processor            |
|       | Test LP                               |                     | ENERGY STAR Trainings       |   | Not connected                     |      |                         |

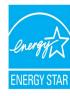

#### Enter your state energy office's username and search

| ENERGY STAR® Portfolio Manager®                                                                                                    | Welcome Account   Notifications   ENERGY   Contacts   Help   Sign estrainings: Settings STAR Out Notifications                                                                                                    |
|----------------------------------------------------------------------------------------------------|----------------------------------------------------------------------------------------------------|
| MyPortfolio Sharing Reporting Recognition                                                                                                    |                                                                                                    |
| Add Contact                                                                                                    |                                                                                                    |
| There are two ways to add a contact. First, search below to see if the contact you woul Connection Request, and when they accept the request, they will be added to your Co. Manager account, then you can create an entry within your personal contacts. |                                                                                                    |
| Connect with an Existing User for Sharing                                                                                                    | Connecting with Other Users                                                                                                    |
| Search using any of the criteria below.  Name:                                                                                                    | If you think your contact already has an account in Portfolio Manager, search for them. If you find the person, send a Connection Request, and if they accept                                                                          |
| Organization:                                                                                                    | they will be added to your Contacts. You can easily share your property information with your contacts.                                                                                                    |
| Username: CO_Benchmarking                                                                                                    | Keeping Information for Non-                                                                                                    |
| Email:                                                                                                    | If the person you want to add does not have a Portfolio  Manager account and does NOT need one, you can still  add their information to your account. Sometimes you                                                                    |
|                                                                                                    | search Cancel  Search Cancel  Read their information to your account. Sometimes you need to add a contact name that doesn't have a Portfolio Manager account to a report or certification application (ex: Signatory, Property Owner). |
|                                                                                                    | application (ex: Signatory, Property Owner).                                                                                                    |

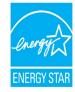

# Click "Connect" for the State Energy Office

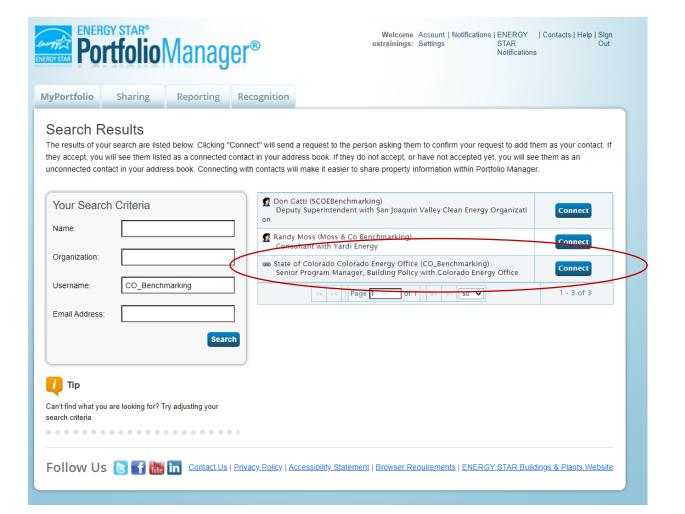

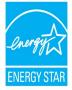

#### Click "Send Connection Request"

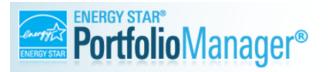

Welcome Account | Notifications | ENERGY | Contacts | Help | Sign estrainings: Settings STAR Notifications

#### Send a Connection Request to State of Colorado Colorado Energy Office to Begin **Exchanging Data**

State of Colorado Colorado Energy Office requires the following information in order to exchange data with your property(ies). If you have any questions about how to complete this information, please contact State of Colorado Colorado Energy Office. Once your connection request has been accepted, you can share individual properties and/or meters with them to get started exchanging data.

Terms of Use: None Provided

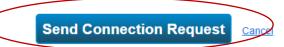

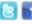

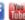

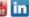

Follow Us 🕒 🔐 in Contact Us | Privacy Policy | Accessibility Statement | Browser Requirements | ENERGY STAR Buildings & Plants Website

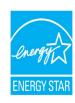

#### **Click on the Sharing Tab in Portfolio Manager**

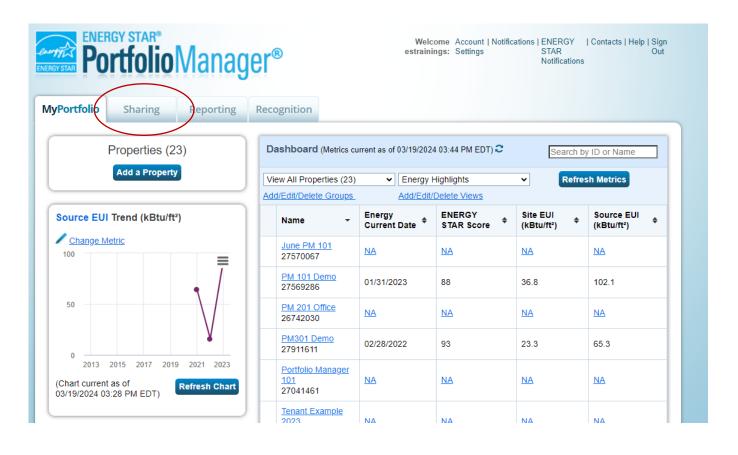

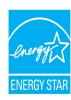

#### Select "Share (or Edit Access to) a Property"

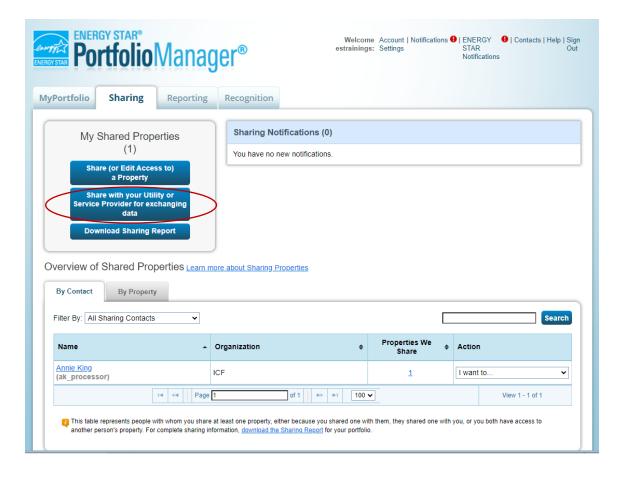

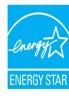

#### **Select the Contact to Share With**

Energy

Office

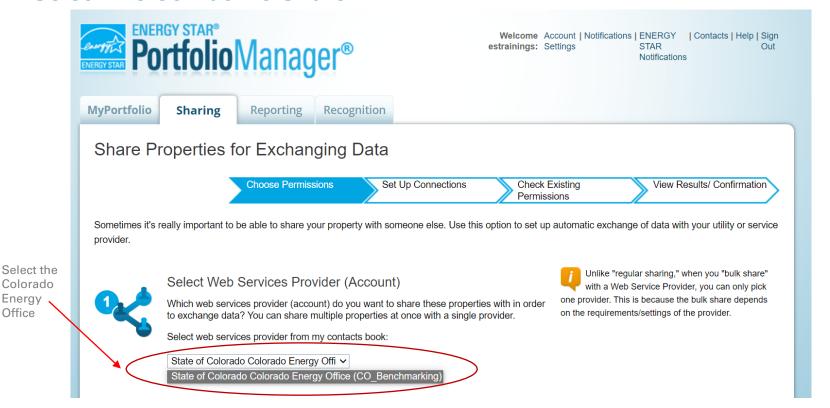

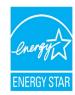

#### **Select Properties to share**

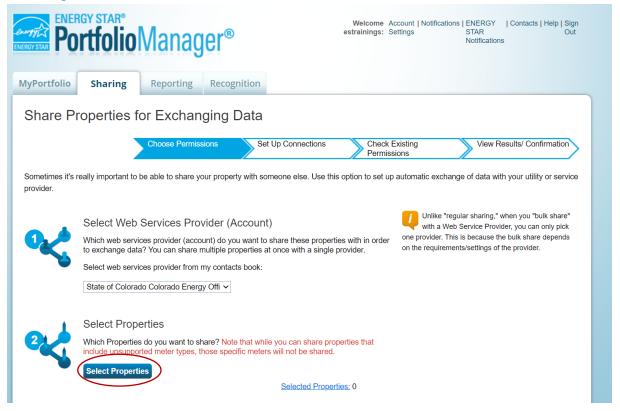

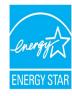

#### **Choose Permissions**

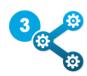

#### **Choose Permissions**

If you only need to choose one permission (because you are giving the same permissions for all your shares), you can choose that permission here. Otherwise, you may assign different permissions for different properties and/or contacts on the next screen.

- Bulk Sharing (Simple Option) I want to give all my properties and meters the same permissions.
  - Exchange Data Full Access (with full access to all properties and meters)
  - Exchange Data Read Only Access (with read only access to all properties and meters)
  - Exchange Data Custom Access (customized access by meter type, such as electricity and gas, for all properties)
    - Remove Access (i.e. remove existing access to all properties)
- Personalized Sharing ("Custom Orders") I want to give different permissions for each property and/or meter.

**Authorize Exchange** 

<u>Cancel</u>

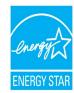

#### Select "Exchange Data" for each property

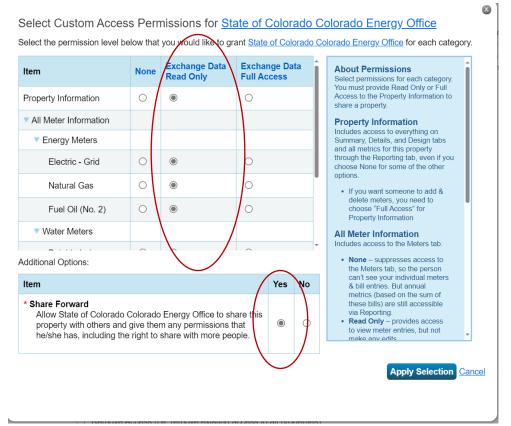

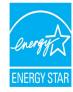

#### **Submit share**

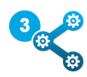

#### **Choose Permissions**

If you only need to choose one permission (because you are giving the same permissions for all your shares), you can choose that permission here. Otherwise, you may assign different permissions for different properties and/or contacts on the next screen.

- Bulk Sharing (Simple Option) I want to give all my properties and meters the same permissions.
  - Exchange Data Full Access (with full access to all properties and meters)
  - Exchange Data Read Only Access (with read only access to all properties and meters)
  - Exchange Data Custom Access (customized access by meter type, such as electricity and gas, for all properties)
  - Remove Access (i.e. remove existing access to all properties)
- Personalized Sharing ("Custom Orders") I want to give different permissions for each property and/or meter.

Authorize Exchange Cancel

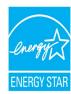

#### Confirm that the properties were shared

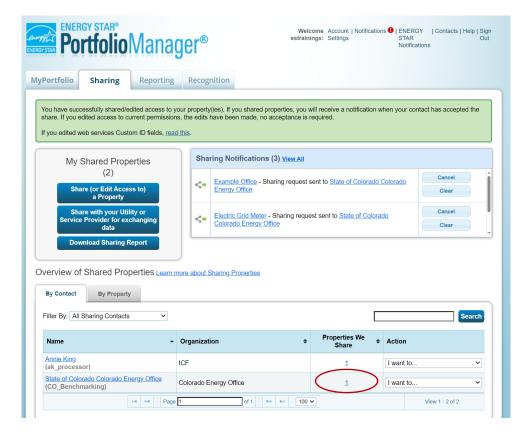

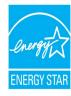

### Data Collection Method 2: Data Request

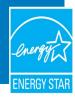

### Accessing a Data Request

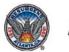

#### **Atlanta Building Efficiency**

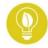

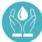

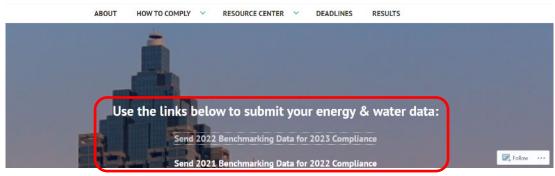

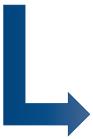

#### About this Data Request

Data Requested By: Michelle Midanier

Instructions: This reporting template must be used for compliance with the City of Atlanta's

benchmarking requirements in accordance with Section 8-2222 of the Land Development

Code, Part III of the Atlanta City Code.

The deadline for meeting the 2023 compliance requirement is June 1, 2023, covering the calendar year 2022. For detailed instructions on how to comply with Atlanta's benchmarking ordinance and for the most up-to-date information including deadlines, visit

https://atlantabuildingbenchmarking.com.

Make sure to include your Atlanta Building ID in your submission. To add, go to your property's profile, select the "details" tab at the top, find the "Unique Identifiers" box on

the left-hand side, click "edit", scroll down to "Standard IDs", select "Atlanta Buildings ID", enter your Atlanta Buildings ID, and click "Save".

For help, contact: Michelle Midanier at <u>buildingefficiency@atlantaga.gov</u> or 470-510-4800

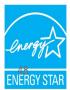

### Accessing a Data Request

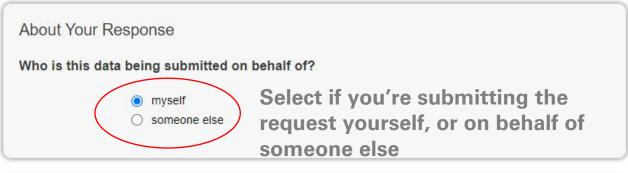

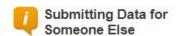

Sometimes people delegate their responsibilities for responding to data requests to other people. If you are responding on behalf of someone else, please select their name from your Contacts Book so that they will be attributed to the response.

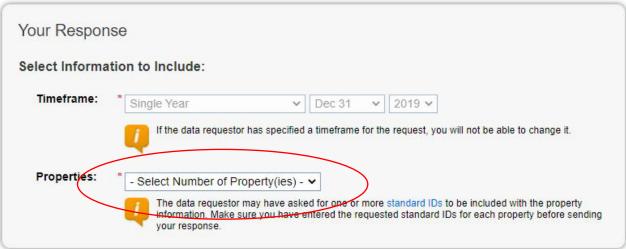

#### Previewing Reports

Making selections here will include specific properties and timeframes in your response. You may preview your response before you send it. However, Portfolio Manager will need to prepare the preview in order for you to view it. Large responses may take more time to prepare. Your response preview will be available from the "Templates & Reports" section on the Reporting tab when it is ready.

Select properties that are required to benchmark

Generate Response Preview

Cancel

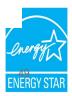

### Preview Your Response

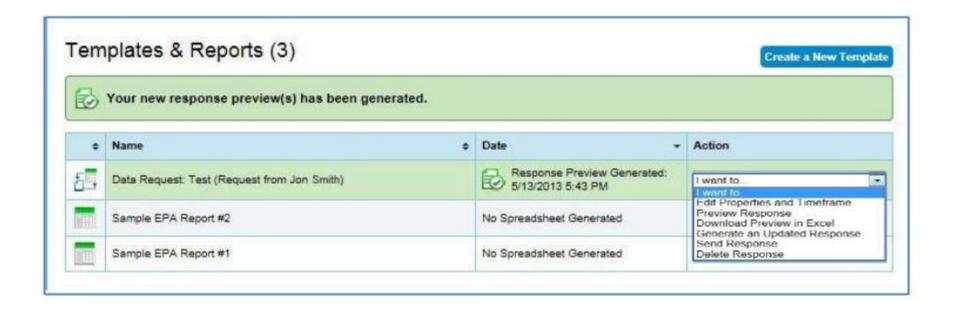

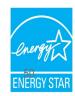

### Preview Your Response

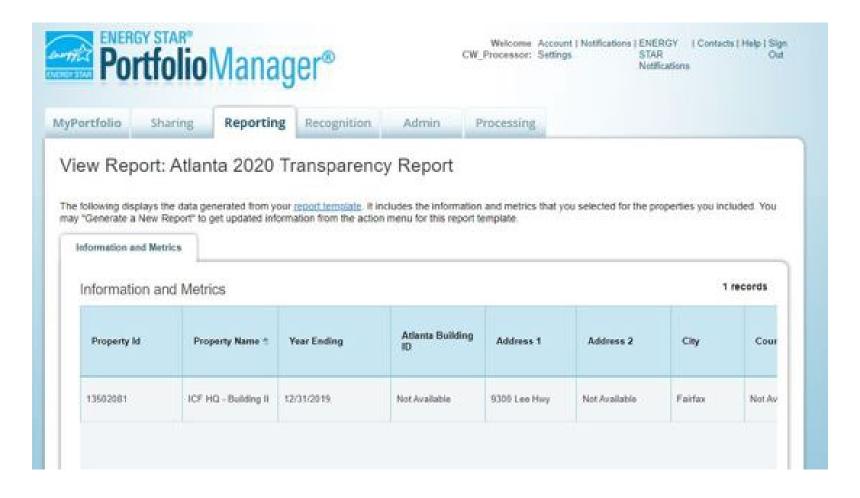

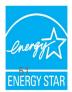

### Send the Response to Complete Compliance

| 100                                                                                                    | 4                          |                           |                              |
|----------------------------------------------------------------------------------------------------|----------------------------|---------------------------|------------------------------|
| Example1 (EXACC)                                                                                                    |                            |                           |                              |
| Example (EXACC) Example (EXACC)                                                                                                    |                            |                           |                              |
| Examples (Extress)                                                                                                    | 33.(1.0)                   |                           |                              |
|                                                                                                    |                            |                           |                              |
|                                                                                                    |                            |                           |                              |
| Scott Martin Committee of the Committee of the Committee | *                          |                           |                              |
| To select multiple contacts, h                                                                                                    | old down your Control (CTF | RL) key and click on each | selection.                   |
| Optional- Additional Email                                                                                                    | Addresses:                 |                           |                              |
| r                                                                                                    |                            |                           |                              |
|                                                                                                    |                            |                           |                              |
|                                                                                                    |                            |                           |                              |
|                                                                                                    | 6                          |                           |                              |
| Separate multiple emails by a                                                                                                    | a comma or semicolon.      |                           |                              |
|                                                                                                    |                            |                           |                              |
| What format would                                                                                                    | vou like vour dat          | a in for the ema          | il attachment?               |
|                                                                                                    | you into your dut          | a iii ioi tiio oiiia      | n attaorimont.               |
| Excel                                                                                                    |                            |                           |                              |
| ○ XML                                                                                                    |                            |                           |                              |
|                                                                                                    |                            |                           |                              |
| E-Sign your Data R                                                                                                    | esponse, then "S           | Send Data"                |                              |
|                                                                                                    |                            |                           |                              |
| <ul> <li>I hereby certify that I</li> </ul>                                                                                                    | am releasing data abo      | out my properties, or o   | n behalf of someone else, to |
| Rising Stars with Test Or                                                                                                    | g.                         |                           |                              |
| Your username:                                                                                                    | 8                          |                           |                              |
|                                                                                                    | 2.7                        |                           |                              |
|                                                                                                    | 7                          |                           |                              |

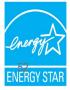

### Send the Response to Complete Compliance

#### What Would You Like To Do?

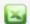

I Want to Review/Edit these Properties

You can review individual properties/meters by using the links in the table above or download it to Excel in order to begin troubleshooting these issues.

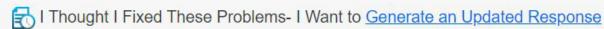

If you have made changes to your data since your response was generated (05/08/2020 03:02 PM EDT), you will need to re-generate the report in order for these changes to be reflected.

Generate Updated Response

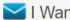

I Want to Submit Anyway

If you have verified that any issues listed in the table above are not the result of a mistake, you can continue submitting your response. Note that an incomplete request could be considered invalid or non-compliant by the requestor so it is strongly encouraged that you fix any issue before proceeding.

Send Response

(You will confirm your response on the next screen)

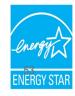

### Send the Response to Complete Compliance

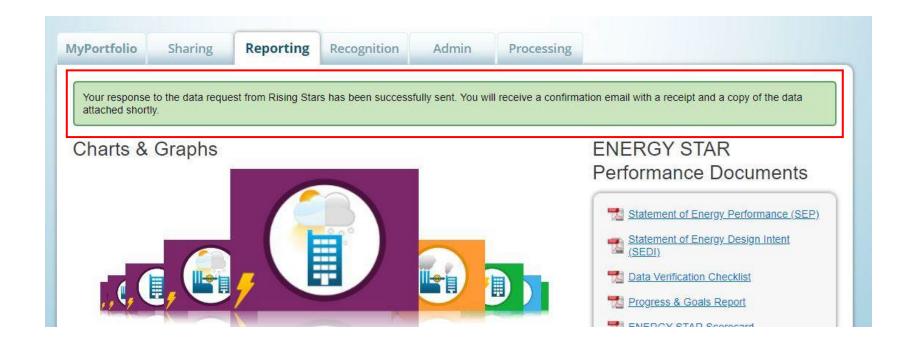

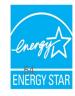

### **Benchmarking Law Compliance Resources**

- Contacts for state and local benchmarking ordinances:
  - <a href="https://energystar-mesa.force.com/PortfolioManager/s/article/Contacts-for-state-local-compliance-ordinances-1600088543441">https://energystar-mesa.force.com/PortfolioManager/s/article/Contacts-for-state-local-compliance-ordinances-1600088543441</a>
- Utility data access map: <a href="https://energystar.gov/utilitydata">https://energystar.gov/utilitydata</a>
- List of services providers that perform Portfolio Manager benchmarking services:
  - https://www.energystar.gov/buildings/facility-owners-and-managers/existing-buildings/save-energy/expert-help/find-spp/most\_active
- Finding your Standard ID:
  - https://energystar-mesa.force.com/PortfolioManager/s/article/Standard-IDs-in-Portfolio-Manager-1600088552120
- How to respond to Data Requests in Portfolio Manager:
  - https://www.energystar.gov/buildings/tools-and-resources/how-respond-data-requestsportfolio-manager
- How to share properties in Portfolio Manager:
  - https://www.energystar.gov/buildings/tools-and-resources/how-share-data-other-users-portfolio-manager

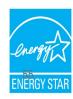

### Benchmarking Law Compliance FAQs

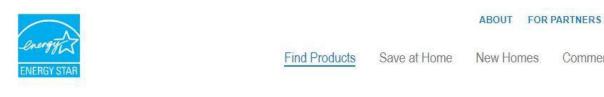

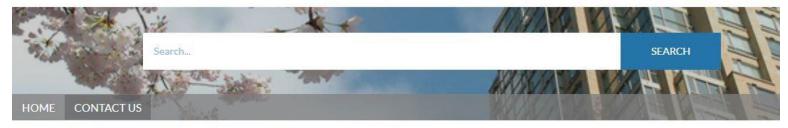

HOME > PORTFOLIO MANAGER FAQS > FEDERAL, STATE & LOCAL REQUIREMENTS

#### STATE & LOCAL BENCHMARKING REQUIREMENTS

ARTICLES

How do I find the receipt for the Data Request that I submitted?

25 ARTICLES

SEARCH

Indust

Commercial Buildings

24 Views Jan 12, 2021 • Knowledge

FAQs are available at <a href="https://www.energystar.gov/buildingshelp">www.energystar.gov/buildingshelp</a>

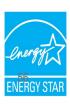

## "Basics of Building Benchmarking for Ordinance Compliance" Webinar Series

✓ Part 1 (register for April 27 session <u>here</u>)

A Beginner's Guide to Using Portfolio Manager for Benchmarking Law Compliance

- Register for Part 2 <u>here</u> (March 28) or <u>here</u> (May 10)

  Using Benchmarking Results to Understand your Building's Performance
- Register for Part 3 <u>here</u> (April 4) or <u>here</u> (June 8)

  To Efficiency and Beyond! How to Benefit from Benchmarking Compliance with

  Strategies for Improving your Energy Performance

https://www.energystar.gov/buildings/training/complying\_ordinances

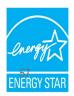

### **Extra Help**

- Visit www.energystar.gov/buildingshelp
  - Extensive list of FAQs
  - Online form to submit technical questions or comments
- Additional Portfolio Manager training resources available at:

#### www.energystar.gov/buildings/training

- Step-by-step documents (PDF)
- Access to recorded trainings and short videos
- Information on upcoming trainings
- Register for regular webinars at: <a href="http://esbuildings.webex.com">http://esbuildings.webex.com</a>
- Portfolio Manager Technical Reference Series:

https://www.energystar.gov/buildings/benchmark/understand\_metrics/score\_details

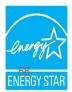

### Thank you for attending!

### **Questions?**

### Slides will be sent to all webinar registrants after today's session

If you have any questions on Portfolio Manager or the ENERGY STAR program, contact us at: <a href="https://www.energystar.gov/BuildingsHelp">www.energystar.gov/BuildingsHelp</a>

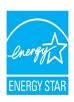